# **Xirrus**

Modified on: Fri, 6 Feb, 2015 at 2:29 PM

**IMPORTANT NOTICE**: Your device must be running AOS 7.1 firmware or above to continue.

Open a web browser and log in to your Xirrus Array web interface.

Click on "Security" on the left menu and select "External Radius" on the sub menu.

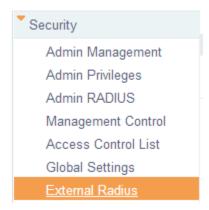

## **Under RADIUS Attribute Formatting:**

- Called-Station-Id Attribute Format: Ethernet-MAC
- Station MAC Format: UC-hyphenated (XX-XX-XX-XX-XX)
- Accounting: On

# Under **Accounting**:

• Accounting Interval: 300

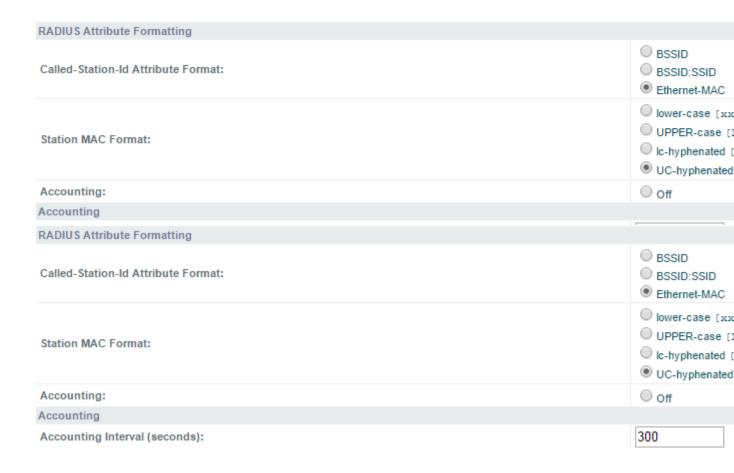

Click **Save changes to flash** at the top right of the page.

Next, click on **SSIDs** on the left and then **SSID Management** on the sub menu.

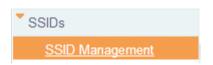

Underneath the current SSID's, enter Guest WiFi and click on Create

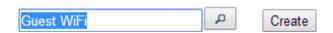

This will create the new SSID. You now have access to the following settings. Please set the following:

SSID: TickedBrdcst: Ticked

• Encryption: None/Open and untick the Global checkbox

• WPR: Ticked

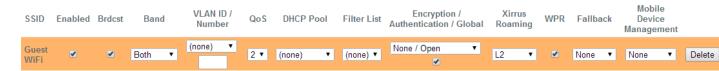

Next, scroll down the page and under **SSID Guest WiFi Web Page Redirection Configuration**, set the following:

Landing Page URL: \*insert redirect\_url here\*

Server: External Login

Redirect URL: \*insert access\_url here\*

Redirect Secret: \*insert uam\_secret here\*

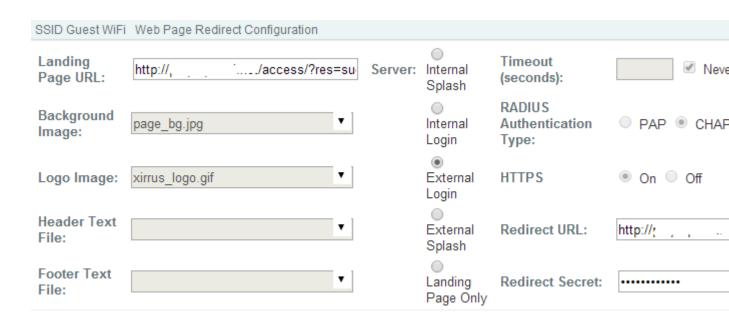

# Next, under SSID Guest WiFi WPR Whitelist Configuration:

# IMPORTANT: You will need to add the below entries one by one until you have them all listed.

| *.*insert access_domain here*      |  |
|------------------------------------|--|
| www.google.com<br>www.google.co.uk |  |
| *.google-analytics.com             |  |
| *.venuewifi.com                    |  |
| *.openweathermap.org               |  |
| *.cloudfront.net                   |  |
|                                    |  |
|                                    |  |

If you wish to support social network logins, you also need to add the domains below for each network you plan to support  $\frac{1}{2}$ 

| Facebook               | Twitter       | LinkedIn       | Google                  | Instagram       |
|------------------------|---------------|----------------|-------------------------|-----------------|
| *.facebook.com         |               |                | *.googleusercontent.com |                 |
|                        |               | *.linkedin.com |                         |                 |
| *.fbcdn.net            | *.twitter.com |                | *.googleapis.com        |                 |
|                        |               | *.licdn.net    |                         | *.instagram.com |
| *.akamaihd.net         | *.twimg.com   |                | *.accounts.google.com   |                 |
|                        |               | *.licdn.com    |                         |                 |
| *.connect.facebook.net |               |                | *.gstatic.com           |                 |

| SSID Guest WiFi | WPR Whitelist Configuration |
|-----------------|-----------------------------|
| Name            |                             |
| *.facebook.com  | Create                      |

Next, under SSID Guest WiFi Authentication Service Configuration:

Enter the following information:

• Authentication Server: External Radius

# Under Primary:

Host / IP Address: \*insert radius server here\*

• **Port**: 1812

Shared Secret: \*insert radius\_secret here\*

Verify Secret: as above

## Under Secondary:

Host / IP Address: \*insert radius\_server2 here\*

• **Port**: 1812

Shared Secret: \*insert radius\_secret here\*

• Verify Secret: as above

Accounting: ticked

#### Under Primary:

Host / IP Address: \*insert radius\_server here\*

• **Port**: 1813

• Shared Secret: \*insert radius\_secret here\*

• Verify Secret: as above

#### Under Secondary:

Host / IP Address: \*insert radius\_server2 here\*

• **Port**: 1813

• Shared Secret: \*insert radius\_secret here\*

Verify Secret: as above

#### SSID Guest WiFi Authentication Service Configuration **Authentication Server:** Active Directory Internal Radius External Radius Host / IP Address Port Shared 1812 Primary: .... 1812 Secondary: ••••• Fimeout (seconds): 600 Accounting Host / IP Address Port Shared ••••• Primary: 1813 ..... 1813 ••••• Secondary: Interval (seconds): 300

Click Save changes to flash at the top right of the page.

Save changes to flash